# 青森県総合学校教育センター 研究紀要 [2009.3]  $G2 - 04$

### 高等学校 地理歴史

コンピュータを活用した地形図学習の進め方

#### 高校教育課 指導主事 川 崎 淳 平

# 要 旨

中学校社会科および高等学校地理歴史科の学習において,基礎となる地形図(地図)学習を効 率よく行うための手法を,コンピュータの活用を通して考察していく。コンピュータの操作が苦 手,あるいは教材研究のための時間確保が難しいといった理由から,未だに授業内でICTを活 用している教員は少ない現状にあることから,簡単かつ効果的な地図学習の方法を考察していく。

# キーワード:高校地理 地形図の立体的把握 ICTの活用

## Ⅰ 主題設定の理由

学校現場で高校生を相手に地形図学習を進めるにあたり、実際かなりの生徒が地形図に対して抵抗感を抱 いている。細かい,見づらい,といった地図そのものの見た目の印象と,等高線,地名,地図記号など,地 形図中に描かれている大量かつ多様な情報を読み解かなければならないわずらわしさが,生徒に消化不良を もたらしているようにも思える。これは地形図の特性上仕方のないことではあるが,指導する側の地形図の 取り扱い方、中でも平面からの情報を3次元の立体として頭の中で組み替える作業が、授業内で不足してい ることに問題があると思われる。「百聞は一見にしかず」ではないが,本来であれば,地形図を片手にフィ ールドワークをし,地図と地形,あるいは実際の町の様子とを照らし合わせることで,生徒も地形図に描か れている様々な情報を体感し,地形図を立体的に見る力が養われていくはずである。しかし時間的なことや 安全面などから教室の外で行う授業には様々な制約が多く,なかなか難しいのが実状である。

 以上のようなことから,例えフィールドワークができなくとも,自分が地図上のある場所に行って実際に そこから風景を眺めているような,地図を立体的に見るといった授業展開が構築できないものかと考え,本 主題を設定することとした。

## Ⅱ 研究目標

地図記号や縮尺など、読図の基本的ルールを生徒に理解させることはもちろん重要ではあるが、平面であ る地形図からの情報を頭の中で立体的に組み替える作業を,スムーズに行えるような学習方法を考察する。 またICTの活用を念頭に置き,指導する側の負担にもならず,かつ生徒も地形図に慣れ親しみながら効率 よく学べる方法を考察する。

## Ⅲ 研究の実際とその考察

## 1 地形図学習の意義と課題

観光地図・道路地図・住宅地図など我々の生活周辺には多様な地図が存在し,生徒たちもそれらを実際に 目にし,活用する場面も少なくない。学校での地図学習としては,小学校では通学路や学校周辺の絵地図に 始まり,中学・高校では小縮尺の世界地図(図法)や地形図など,その学習内容もより高度なものへと段階 的に発展していく。しかし授業時数が限られているという背景から,読図する上でのルールや方法を中心と した知識偏重型の授業になりやすく,地図の便利さを実感したり,地図からその町の様子や風景を想像して みるといった,授業内で地図を味わう場面がどんどん少なくなってきている。このため,一枚の地形図から その土地を空間的に把握し、地形図をきちんと活用できるといった段階の生徒も、実際には少ないように思 われる。

## 2 地形図とは

 地図とは,地表空間の一部または全部を一定の縮尺で描いた平面図であり,地表の起伏や土地利用が平面 に投影されたものである。また人間が頭の中で考えた空間のイメージを、記号をはじめとした様々なルール に従って具体化した図でもある。その中でも地形図は,人々の生活の場となる一定地域を,実測によって得 たデータを利用して平面に移しかえたもので、国土の成り立ちを知る唯一の基本図である。ゆえに地形図学 習は,地歴公民科すべての科目とかかわりのある,基礎的かつ重要な学習といえる。

地形図中には自然・人文のあらゆる情報が盛り込まれ,山や水系・道路・集落・土地利用などから,その 地域の生活の様子や諸産業などもうかがい知ることができる。土地の起伏が等高線で,土地利用・土地被覆 が地図記号で表現され,その地域の総合的な理解や概要を知るのに適している。高等学校における具体的な 学習内容としては,①等高線と地図記号から地形を読み取る,②地図記号や土地利用から人間生活および活 動の様子を読み取る,③集落・都市の立地要因や機能・形態を読み取る,④地名からその土地の歴史や地形 を読み取るなどが挙げられる。

## 3 学習指導要領における地形図学習の取り扱い

 「地理A」,「地理B」とも,地形図に関しては,「3 内容の取扱い イ」において,「地理的な見方 や考え方及び地図の読図や作図,景観写真の読み取りなど地理的技能を身に付けることができるよう系統性 に留意して計画的に指導すること。」とある。この「地理的技能」の中に,地図の活用に関する技能が挙げ られ,詳細としては「地形図や市街図・道路地図・案内書などに慣れ親しみ,どこをどのように行けばよい のか、見知らぬ地域を地図を頼りにして訪ね歩く技能を身に付けること」,「ここにはどのような地理的事 象がみられるのか,既存の地図から地理的事象を読み取ったり,地理的事象を地図を通して追究しとらえた りする技能を身に付けること。」などと解説されている。

 当センターの研修講座に参加した県内高等学校地歴 公民科教員 26 名から、授業形態に関するアンケート を実施した(表1)。

質問3の回答によると,着色作業や実物教材を取り 入れた授業は,ある程度実施されている一方で,コン ピュータを活用した授業となると,頻繁には行われて いないということが分かった(質問1)。その理由と しては,パソコン本体・プロジェクタ・スクリーンな ど,設備面での制約や,教師個人のパソコン操作の熟 達度,またそれに伴う教材研究の時間確保といった問 題が挙げられる。

また質問5にあるとおり、授業時数や生徒の安全面 の確保といった点から、校外へ赴いてのフィールドワ ークはほとんど行われていない。従来どおりの着色作 業や断面図の作成にとどまり,地形図中の土地を立体 的に観察する,あるいは考えるといった発展的学習は 十分になされていないことが明らかとなった。

# おけるコンピュータの活用状況 表1 県内高等学校地歴公民科教員の授業に 4 授業でのコンピュータの活用状況

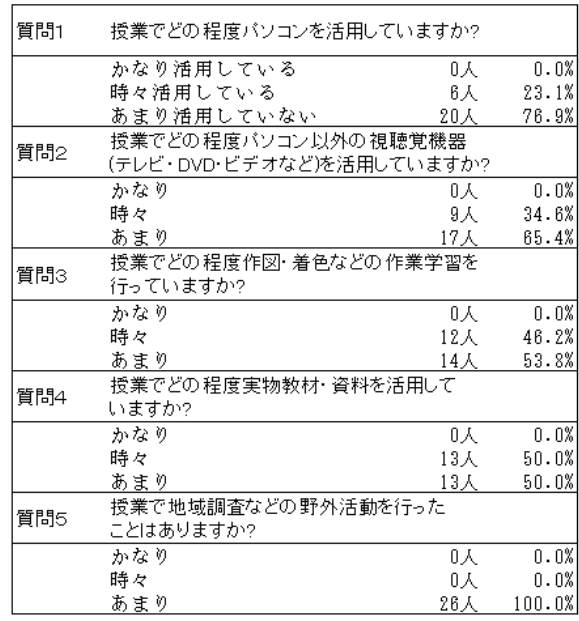

# 5 地形図を立体的に見るための基礎的指導

 小学校社会科における地図学習は,学校や自宅周辺の地図を作成することから始まっている。自宅を出て 右に曲がって何十m,交差点を過ぎ,材木屋の角を左に曲がって何十m進むと学校の正門が見えてくる。こ のように子どもたちの日常生活を地図にすることは、体に染み込んでいる体験を知識として掘り起こすこと であり,地図学習の基礎としては実に理にかなった学習といえる。ところが学年が上がるにつれ,目に見え ない,あるいは行ったこともない地域を事例に学習を進めると,生徒達の学習意欲は途端に減退する。これ は地形図に描かれている情報をもとに,頭の中でその地域の様子を想像・予想するといった空間を把握する 能力が十分に鍛えられていないことに他ならない。次に挙げる地形図学習のいずれかの段階で,生徒が学習 課題をクリアできていない可能性が考えられる。

## (1) 方位感覚の定着

太陽の位置と北を常に意識させ,まずは南北の方位感覚を定着させる。次に教室や自宅などの身近な場 所を基準に,駅やバス停といった生徒に馴染みのある対象物がどの方位にあるのかを,四方位,八方位と 順に考えさせていく。地形を立体的に見るための基本的学習であることから、丁寧に扱いたい部分である。

# (2) 高さや距離感の定着

自分の自宅が標高何mの高さに位置しているのか,という問題を例に考えてみる。例えば弘前市周辺の 標高 40mの平野と,海岸にせり出した標高 40mの海岸段丘を比較した場合,同じ標高であっても,平野 部に住む生徒と海岸部に住む生徒とでは,明らかに 40mの高低差を日常的に見ている海岸部の生徒の方が, 高さの感覚は鍛えられているはずである。学校から自宅までの距離,建物の高さなど,身近な事例から正 しい距離・高低感を身に付けていく必要がある。

# (3) 読図ルール(特に等高線)の定着

地形図は一定のルールのもとに描かれている。縮尺・地図記号・等高線・描画方法など,小学校から段 階的かつ継続的に学習が行われている。しかし等高線といった三次元の学習段階に入ってくると,子ども たちの地形図に対する抵抗感も高まってくるようで、たとえ進学校といわれる高等学校であっても、尾根 と谷の区別はもちろん,それらが何なのかさえ理解できていない生徒が見受けられる。等高線は地図の生 命線・土台でもあり,地形を立体的に捉えるための必須条件であることから,等高線の走り方と実際の地 形を見比べるという機会を少しでも増やし,苦手意識を軽減することが必要となってくる。

# 6 コンピュータを活用した実践例

 コンピュータを活用した授業といっても,講演会のプレゼンテーションのように延々と画面を見ながらと いうものではなく,教科書を読み,板書を書き,意見を発表し,考えるといった一連の作業に加え,あくま で生徒の理解を補完する,授業のアクセントとして使用しなければならない。もし教師がパソコンで学習課 題の提示から結論までのすべてを行ってしまうと,外見ではスムーズな展開に見えるであろうが,それこそ 教師の「講演」を何の活動も無いまま黙って聞かせるのと同じことになってしまう。

このことから地形を立体的に提示し、生徒の理解を効果的に促すコンピュータの活用方法について検証し ていきたい。使う教材と言っても,手頃な価格で購入できるソフトウェアや日常的に成績管理などで使用し ている Microsoft Office Excel など,誰でも比較的容易に,かつ使い慣れているものばかりである。

# (1)お絵かきソフトウェア「マジカルスケッチ2」

 (株)イーフロンティアから販売されている3DCGソフトウェアで,描いた絵を立体化して表現する ことができる。ソフトそのものは幼児・子どもを対象としたものであるが,高等学校の授業においても, 等高線に関する基本的な復習や地形を立体的に捉える訓練として十分に活用することができる。等高線の 仕組みから尾根・谷を判別するまでの流れについて,立体モデルの作成手順と合わせて示してみたい。

- 手順1 描いたものを立体化する「ペン]で, 上空から見た山の輪郭を大まかに描く。 描いた輪郭は,自動で丸みを帯びた立 体に変換される(図1)。[ペン]は 画面右上にある赤い矢印部分の鉛筆マ ークをクリックし,スライドして出て きたアイコンの一番左にある。
- 手順2 矢印の「回転ボタン]を押し、でき た立体を上下にドラッグしながら立体 を 90 度回転させる (図2)。
- 手順3 立体を横向きに置いた後、真横から 見た状態から [でこぼこペン] で, 立 体の中心付近を水平方向に切り取る( 図3・4)。画面右上の鉛筆マークを クリックし、左から2番目が「でこぼ

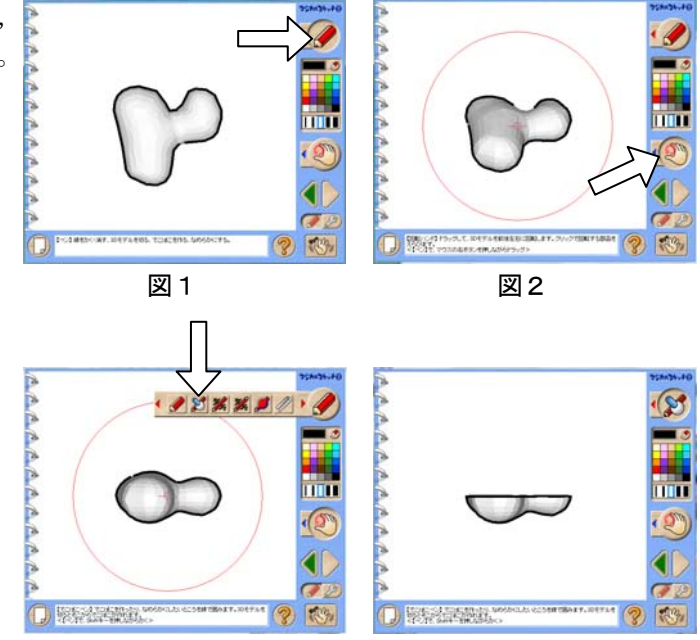

図3 図4

こペン]になっている。

 手順4 再び[回転ボタン]で立体を 180 度 回転させ,できた立体を山に見立て, 上下左右,様々な角度から眺めてみる  $(\boxtimes 5 \cdot 6)$ 

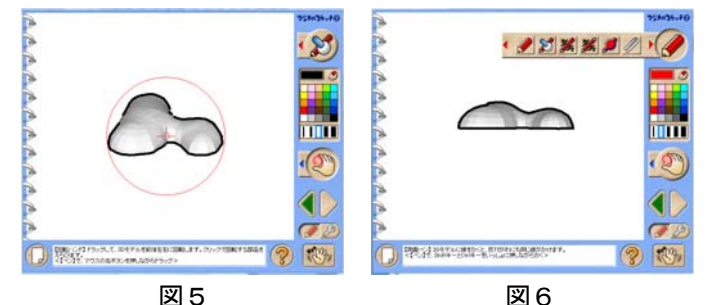

- 手順5 「両面ペン]で水平に等高線(太さ の違う二種類の直線を計曲線と主曲線 に見立てる)を等間隔に3~4本記入 する(図7)。線の色や太さは,画面 右側のパレットで選択できる。線の記 入後は [回転ボタン]で立体を回転さ せ,立体の背後にも等高線が描画され ていることを確認する(図8・9)。 図7 図8 なお「両面ペン」は鉛筆マーク中の左 から4番目にある。
- 手順6 等高線記入後,完成した山の立体を, 様々な角度から眺めてみる(図10)。 ここでは等高線の間隔と山の傾斜の関 係が解説できる。また仕上げに[ペン]<br>を使って尾根線・谷線も記入する(図  $11 \cdot 12$  。

完成した立体モデルは,ある程度山らしい 形をしているが,等高線を書き込んだ円錐を 作成して、初歩的な立体から復習を行ってみ てもよい。視覚に訴えて生徒の興味関心を高 めるとともに、読図に関する知識がどの程度 定着しているのかも確認できることから、授 業の導入教材として積極的に活用したいもの である。

また,様々な角度から立体を眺め,等高線 の仕組みや成り立ちを解説して終わりという のではなく、尾根と谷の判別については、プ ロジェクタからの映像を黒板に映し出し、生 徒に尾根と谷の部分をチョークでなぞらせる などの,学習評価を兼ねた活動も可能である。 時間と学習環境が整っていれば,マウス操作 にやや難点はあるものの、立体モデルの作品 <br>
図 12 作りに生徒自身取り組ませてみるのもよい。

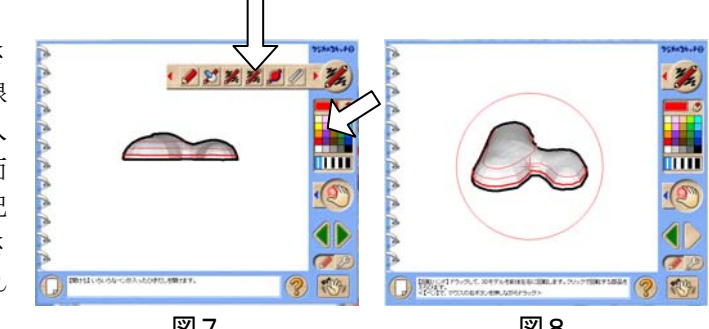

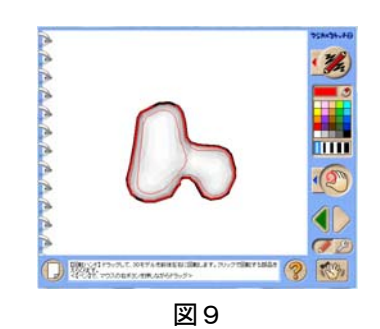

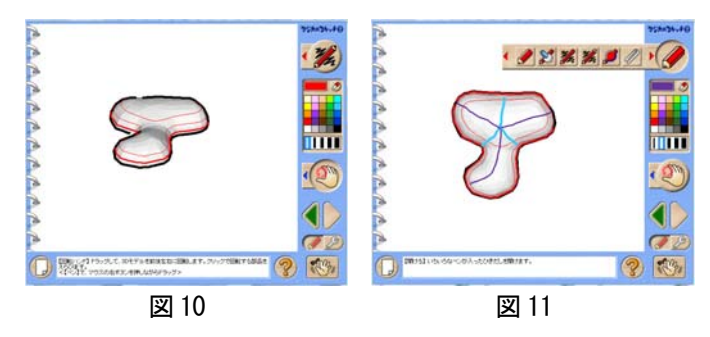

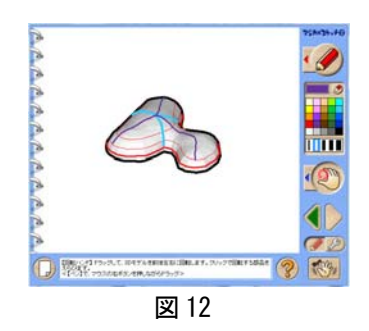

# (2) 3次元地図ソフト「カシミール3D」

2002 年から書籍として販売され、現在、無料でダウンロードが可能なフリーソフトウェアである。書籍 に添付された CD-ROM には地域を大観できる 20 万分の1地勢図,5万分の1地形図に相当する地図画像 (等高線や地図記号が描かれた,紙物の地形図と同じ2次元情報),50mメッシュ標高データがインスト ールされている。これら地図画像と標高データを組み合わせることで,あたかもその場所に行って,実際 にその風景を眺めているかのような展望図や鳥瞰図の作成が可能で,教室にいながらにして地形の立体的 観察・読解を行うことができる。学習に役立つ機能およびその活用事例を以下に挙げる。

ア 距離・方位・高度差・面積の測定

測定を始めたい場所で右クリックし,「測 定]を選択する(図 13)。そのまま目標とな る終点までポインタを移動させ[確定]を選 択する。測定結果のウィンドウには距離のほ か,2点間の高低差も表示される。単にその 場所1点のみの標高を調べたいときは,目的 の場所で右クリックをするだけで標高が表示 される。

 面積を測定する場合は,調べたい対象(湖 沼や畑など)の端々でクリックを繰り返し, スペンスコンコンクローク 図13 一周した段階で[範囲を囲む]をチェックす る(図 14)。細線で囲まれた弘前公園の外堀 に沿ったおおまかな敷地面積は,49.6ha と計 測された(実際には約 49.2ha)。

 授業で縮尺を扱う際には,例えば,自宅と 学校の直線距離を地形図から生徒各自に求め させ,教師がパソコンの画面上でその距離を 計測し、正解かどうかを個別に確認していく

 断面図の始点となる場所にポインタを移動 させ,右クリック後[断面図]を選択する。 距離の測定同様,目標となる終点で[確定] を選択する。断面図の始点から終点までの距 離や標高差はもちろん,徒歩の場合の移動推 定時間(あくまで道が整備されていた場合) なども表示される。また地図と断面図中には ハイカーの格好をしたマーカーが現れ,いず れかのマーカーをドラッグすると,それらが 連動して動き、あたかも人が断面図上を歩い ているかのような画像も楽しめる。マーカー 図15 青森空港から雲谷峠までの断面図 が位置する場所の標高や始点からの移動距離 も随時表示される (図 15)。

ウ 地形と土地利用の関係(自然堤防)

カシミール3Dは地形を表現する「地形デ ータ」の上に,文字や地図記号などの「地図 画像」が,それぞれ重なりあってできた地図 である(図 16)。このため指導の場面や目的 に応じて,必要な情報のみを地形データの上 に表現すれば,非常に見やすく簡潔な地図を 生徒に提示することができる。ここでは「身 近な地域の学習」とも兼ね合わせ,自然堤防 図 16 カシミール3Dのイメージ

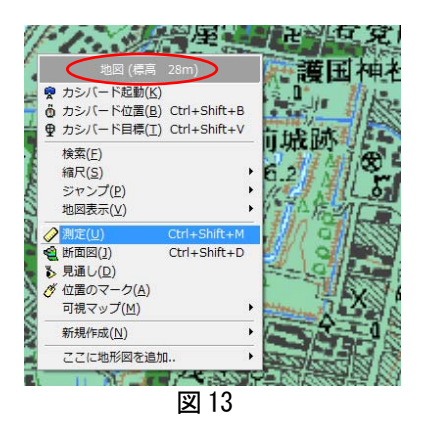

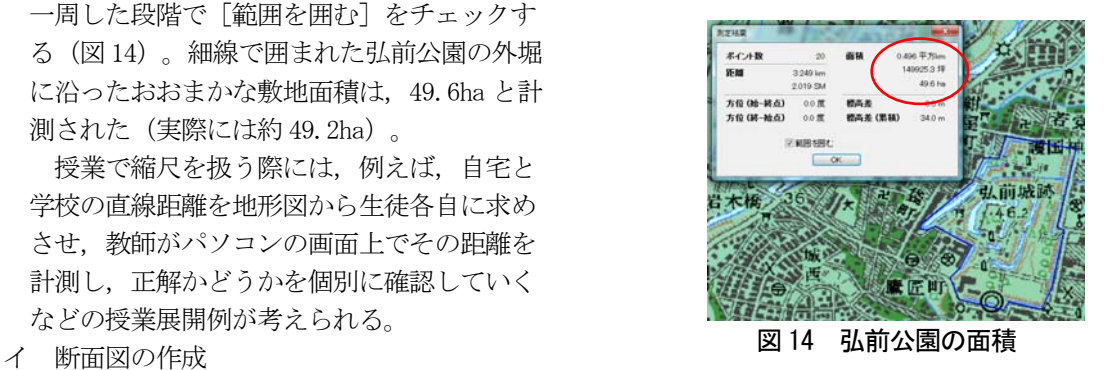

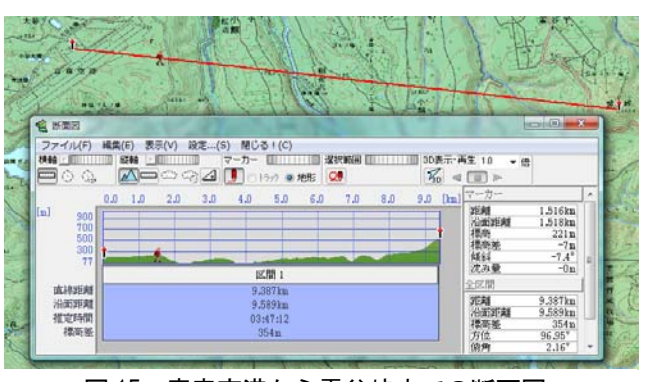

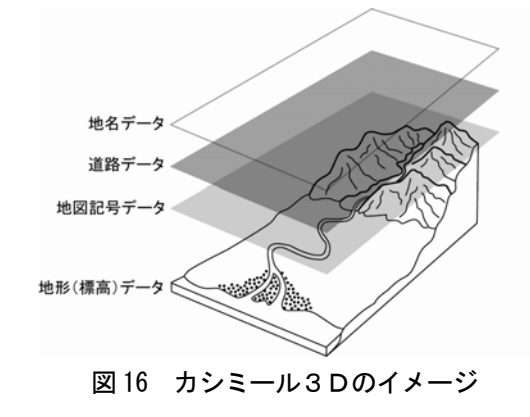

 とその土地利用の学習について,平川市尾上 町周辺を例に説明してみたい。

尾上町周辺は,北部を東から西へ流れる浅 瀬石川と,南部を流れる引座川の間に位置し, 両河川の堆積作用によって形成された東西約 7.5 ㎞の自然堤防(高さ5m前後の微高地) 上に位置している(図17の地図中,四角で 囲まれた部分)。中央部に弘前~黒石間の旧 その両側に街村・路村形態で集落が続いてい る。集落の背後と自然堤防末端部の間には, 普通畑やりんご畑が広がっており、写真1の 道路の傾斜からも分かるように、氾濫原との 境界を確認することができる(りんご畑と家 図17 国土地理院発行「数値地図 25000 弘前」より 屋が,水田より一段高い位置に見える)。

地形図上で見た場合,このようなわずかな高

 低差は,補助曲線は別と して,基本的に計曲線・ 主曲線では表現しきれな い場合が多い。果樹園と 水田という土地利用の違 いから,地形のわずかな 起伏を読み取る,典型的

エ 地図画像の選択

 カシミール3Dを用いて,土地利用の違い から微地形を読み取る学習を行う手順として は, [表示] [表示の設定] [地図画像] と 進み、地名と水田・植生記号以外のチェック をすべて外して[OK]を押す(図 18~20)。 こうすることで,水田と果樹園・集落の境界 が明確になり,等高線では判断しづらい微高 地の存在を明らかにすることができる。また 現地で撮影した写真も画面上に添付すれば, 地図と実際の自然堤防,土地利用の様子を即 座に対比することもできる。

 画像の添付方法は,写真を撮影したおおよ 図 18 その場所で右クリックし, [新規作成] [リ ンク作成][アイコンを画像ファイルで指定] にチェックを付け、[参照ボタン]から貼り 付けたい画像ファイルを指定し,登録すると いう流れになる。図 19・20 中には,画像を 添付した部分(撮影場所)にカメラのアイコ ンが撮影方向とともに描かれている。ちなみ に写真1は,図 19・20 中の丸で囲まれたア イコン付近から撮影したものである。

 カシミール3Dの機能と写真を組み合わせ ることで,学習に必要な情報を効率よく提示<br>し,かつリアリティを持たせながら授業が展<br> 開できるため,生徒の興味関心や知識理解の

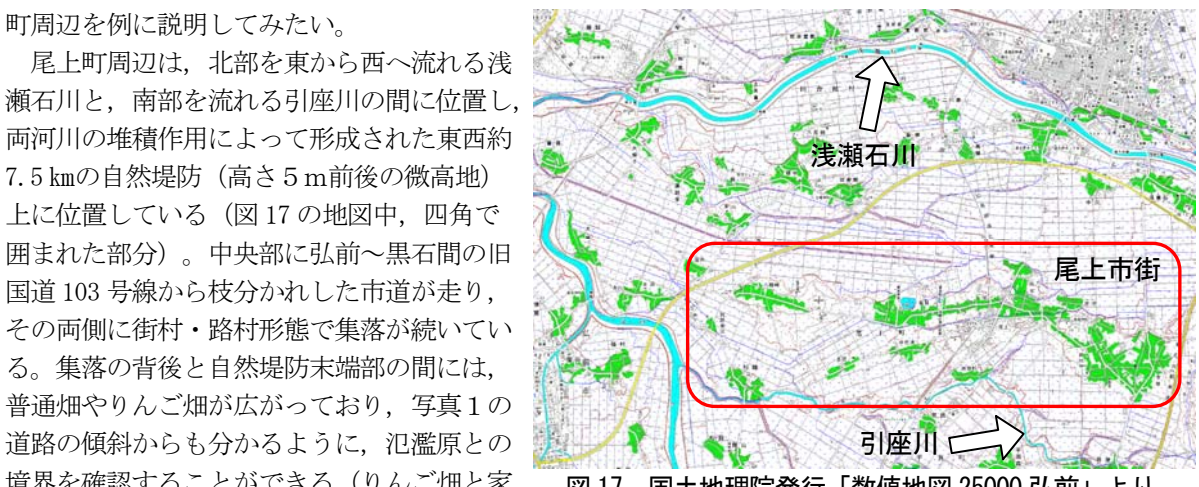

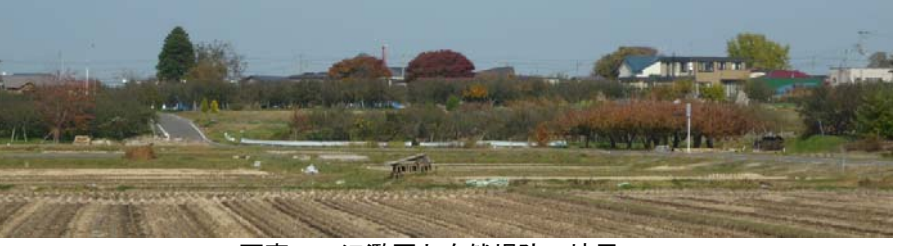

な事例といえる。 ファンス マンス マンクラン 写真1 氾濫原と自然堤防の境界

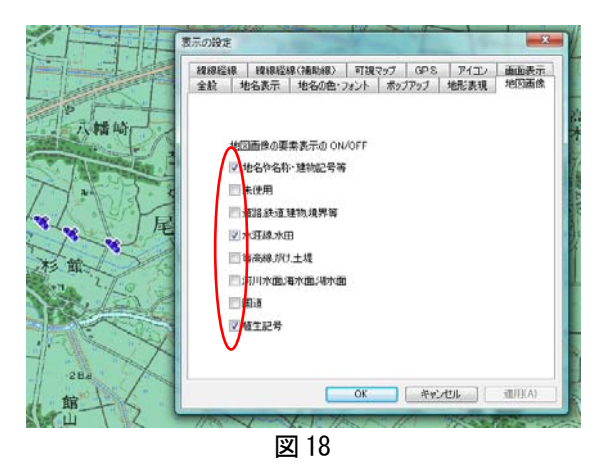

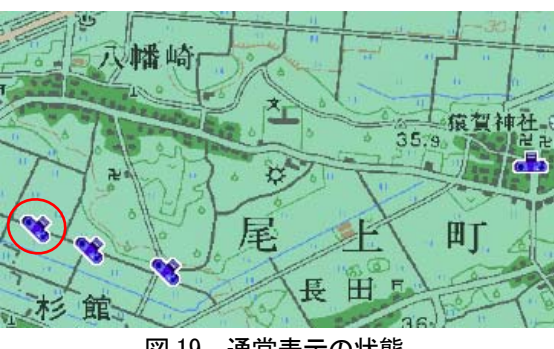

高まりにも期待が持てる。

オ 陰影を利用した地形観察

「表示] 「表示の設定]「地形表現]の操 作手順で地図の陰影を強調することで、平面 でありながら,地形に立体感を出すことがで きる。光の方向や陰影の強度も調整可能で, 図21は北西方向から光を当てて表現した図 である。図 22 の数値地図 50mメッシュ(標 高)と比較しても遜色のない,立体模型を思 わせるような地図となっている。 図 20 等高線や道路データを削除した状態

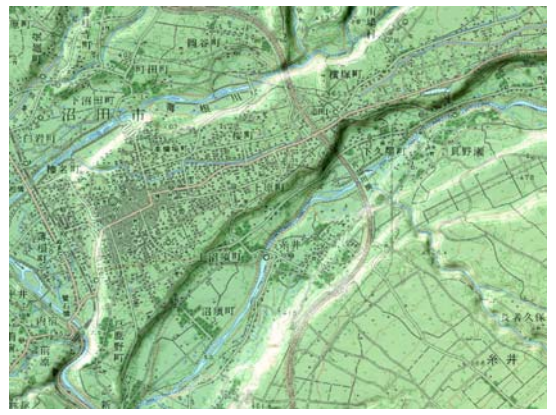

カ 展望図の作成

カシミール3Dは、地図上のどの場所をも 3D画像にしてしまう優れた機能を備えてい る。あたかも自分がその場所に立っているよ うな、あるいは空中から写真を撮るような感 覚を味わうことができる。上記の「陰影の活 用」で用いた群馬県沼田市周辺を例に,作成 の流れとポイントを説明したい。

 まず,風景を撮影したい場所にマウスを移 動させ、右クリックで「カシバード]を起動 させる(図 23)。あるいは画面上のツールバ ーにあるカメラアイコンかメニューバー[3 D] をクリックしても [カシバード] を立ち 図23 子持山上空から北東方向を撮影する 上げることができる。

 次にコンパスパネルで撮影したい方向と撮 影する高度[対地高度]を,また[カメラ各 種設定]の[詳細]からカメラの仰角を調整 し(図 24),最後に「撮影」ボタンをクリッ クすると鳥瞰図のような立体図が作成できる。 さらに[カメラ各種設定]中の[撮影の設定]

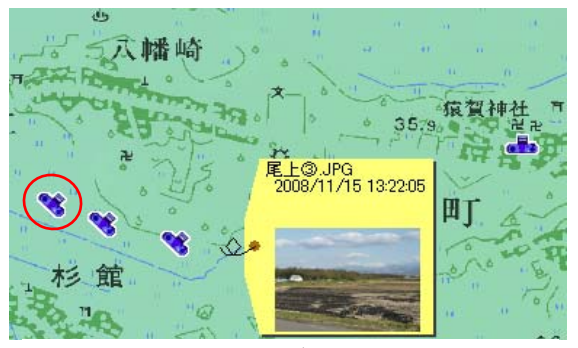

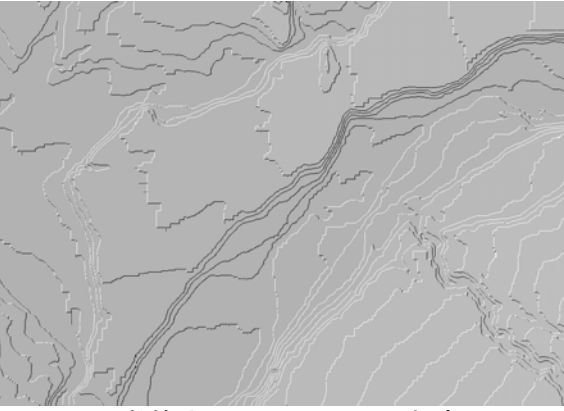

図 21 陰影を強調して表現した インス インス 図 22 数値地図 50mメッシュ (標高) 群馬県片品川の河岸段丘 にはは による群馬県片品川の河岸段丘

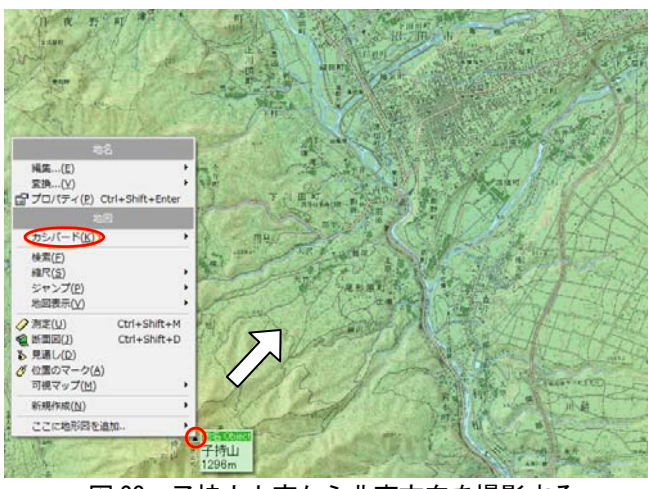

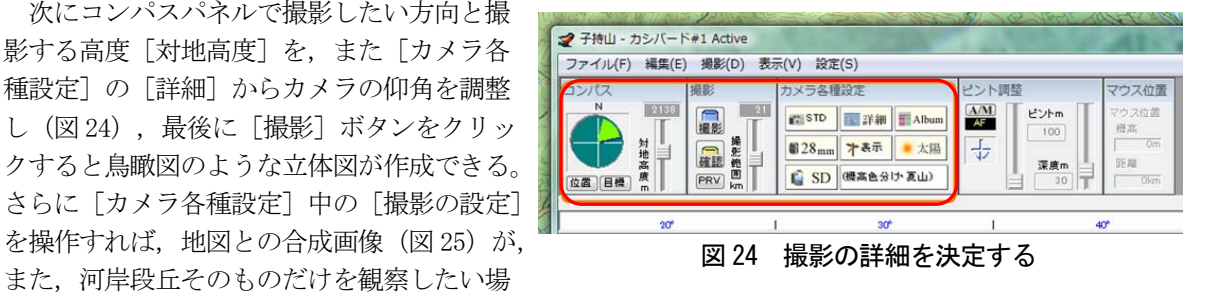

合は,文字や道路等の地図情報をすべて削除した状態の画像(図 26)も作成することができる。

 実際の授業においては,河川の下刻作用や蛇行・段丘面・段丘崖など,単に地形の名称や形成過程の 解説にとどまらず,水利の観点から,都市や田畑はなぜそこに立地しているのか,といった地形と人間 生活のかかわりについても,図 25 と図 26 を対比することで具体的に説明することができる。

さらに生徒一人一人がカシミールを操作できる環境にあるのなら,例えば東北地方に見られる扇状地 を等高線から判断して探し出し,実際に立体化して検証するといった作業学習や,3枚の立体画像が図 27 の地形図中のどの地点から眺めたものかを考えさせる評価問題なども簡単に作成することができる。 これらの機能を活用し,立体的に地形を概観する機会を少しでも増やしたいものである。

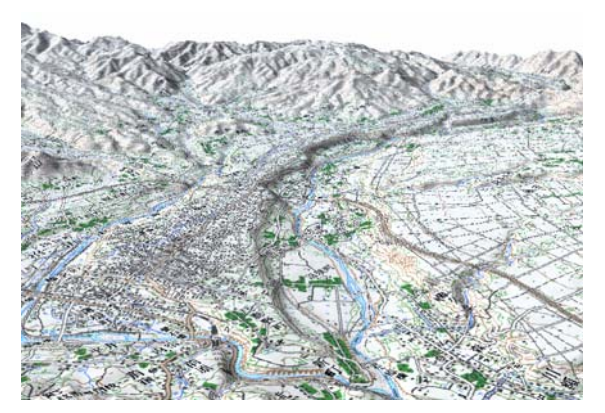

カメラの仰角-22°の状態で作成

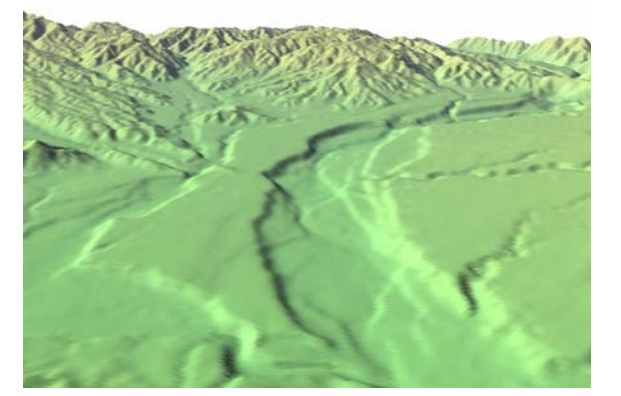

図 25 撮影高度 2138m, 撮影範囲 21 km, 图 26 様々な地図情報を削除し,地形のみを表現

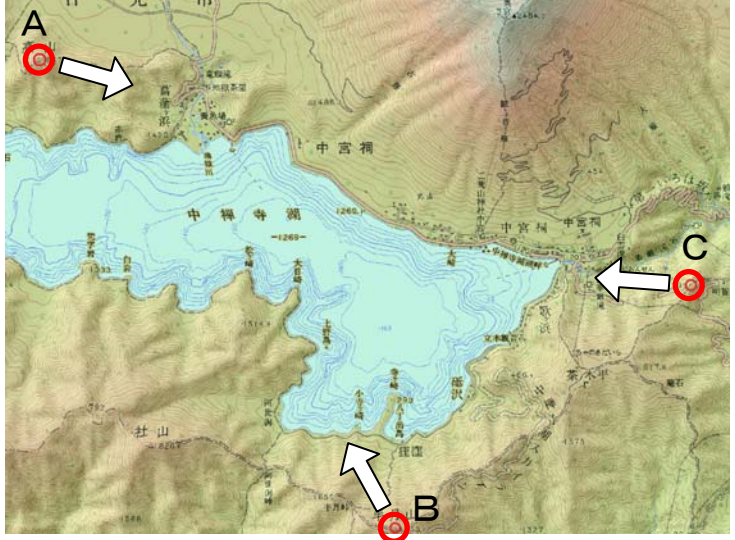

図 27 栃木県中禅寺湖周辺の地図画像を縮小・加工

(C点からの眺望)

(B点からの眺望)

(A点からの眺望)

キ その他

カシミール3Dでは、立体画像をコマ送 りさせてアニメーションを作成し、実際に 空を飛んでいるような,空中からの地形観 察も可能である。

また土地の陰影表現で紹介した図 22 の 数値地図の 50mメッシュ (標高)は, 市街 地記号で等高線が隠れてしまいがちな都市 部の地形を読み取る際に役立つ。例えば有 名な話ではあるが,東京の渋谷駅周辺は坂 が多く,地下鉄銀座線のホームは地上3階 に位置している(図 28)。駅そのものも渋

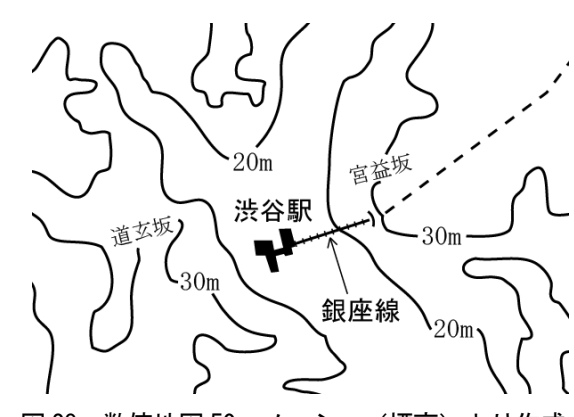

3

2

1

図 28 数値地図 50mメッシュ (標高) より作成

谷川が作り出した開析谷のほぼ中央部にあり,周囲の土地と比べても 10~20mほど低くなっている。一 見したところ、地形図上では延々と平坦な市街地が続き、水準点などで標高を読み取ったとしても、そ こが坂の多い丘陵地帯だとはイメージしづらい。このようなことからも、段彩図のようなメッシュデー タによる地形表現は,都市の正確な地形を把握・理解させる手段として非常に有効といえる。また余談 ではあるが,「渋谷」は谷だから渋谷,という地名の由来についても触れることができる。

# (3) Microsoft Office Excel による身近な地域の立体化

 日頃から見慣れている身近な地域を題材に, Excel を使った地形の立体化を授業で行った。 授業の概要としては,1/25000 地形図を図 29 のように1cm四方にメッシュがけし, マス目 中心部の標高(ドット付近)を生徒に分担し て読み取らせ(図 30),Excel にその標高を 入力していくというものである (図 31)。E xcel のグラフウィザードにある [等高線] グ ラフを利用すれば,簡単に立体を作成するこ とができる。図 32 ができるまでの Excel 20 07 の操作手順を以下に挙げてみたい。 図 29 国土地理院発行 1/25000 地形図「大畑」を拡大

- 手順1 標高の入力を終えたマス目全体を範 囲指定する。
- 手順2 グラフウィザードの[その他のグラ フ]から[3-D等高線]を指定する。
- 手順3 できあがったグラフ上で右クリック し,「データの選択]から「行/列の 切り替え]を行う。
- 手順4 グラフ上で右クリックし, 「3-D 回転]からX軸の角度を調整し,グラ フを水平方向に回転させる。
- 手順5 同じように [3-D回転] から, 自 動サイズ設定のチェックをはずし、グ ラフの奥行きと高さを調整する。

 入力シートには,生徒が読み取るマス目の 位置を誤らないよう,事前に河川の流路,河 跡湖,学校や道路といった,最低限のランド マーク情報を [オートシェイプ] [線] [フ リーハンド]で記入しておいた。標高の正誤 については生徒間でチェックさせ,入力も生 徒自身に行わせた。また標高の数値が急に高 くなっている境界を生徒とともに確認し、沖 積平野と判別できる部分には網掛けを施した。 最終的には読み取りからグラフの完成までに, およそ 20 分程度かかった。その後,自分の今 いる位置(学校)と方位(特に北)を意識さ

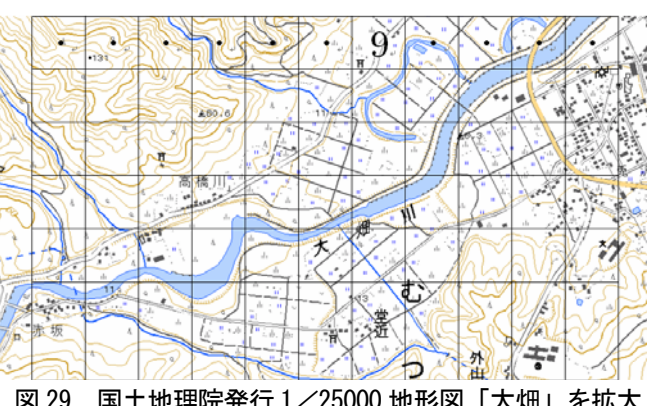

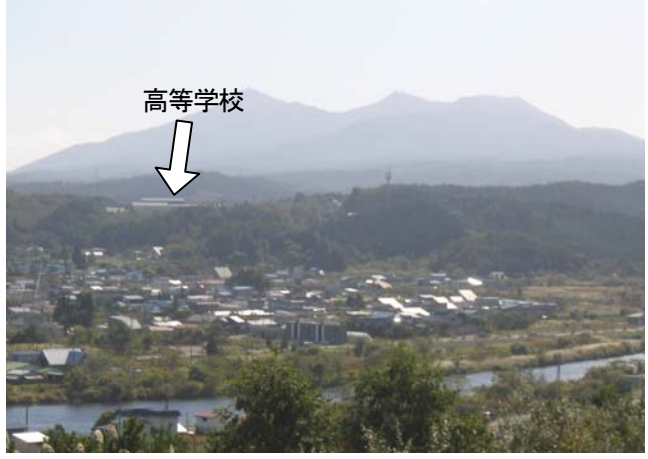

写真2 大畑川の沖積平野と高等学校

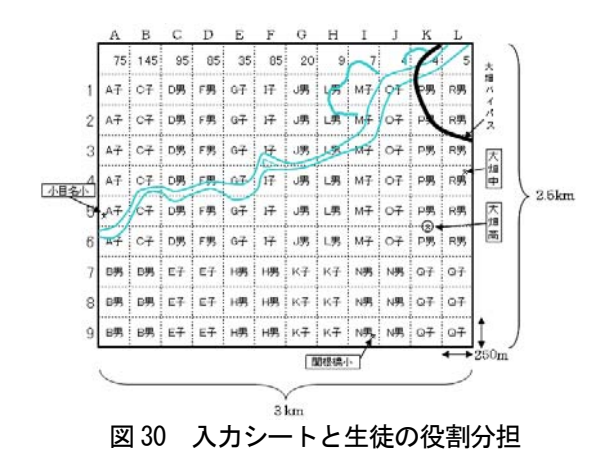

せながら,グラフを 360 度回転したり仰角を変えるなどして,様々な方向から地形を観察した。また授業 の評価として、入力シートに事前に記入しておいた各学校・集落・河跡湖などのランドマークが、グラフ 上のどの部分にあたるかを生徒に答えさせ,地図の立体的把握ができているかを確認した。結果としては, 自分たちが住んでいる身近な地域を事例としたこともあり,ほとんどの生徒が図 32 の立体グラフ上で, 各ランドマークの位置を正しく指摘することができた。授業後の生徒の反応としては,「空を飛んでいる ようで,とても分かりやすかった。」,「調べる標高を増やして,もっと詳細な立体を見てみたい。」と いった意見も出され,地形図に対する興味・関心の高まりを実感することができた。さらに完成したグラ フについては,次時の授業で復習に使えるよう,学校や集落の位置・河川の流路以外に,河川改修に伴う 河跡湖の形成についての解説を書き加え(図 33),後日,地域の治水の歴史についても授業の中で扱った。

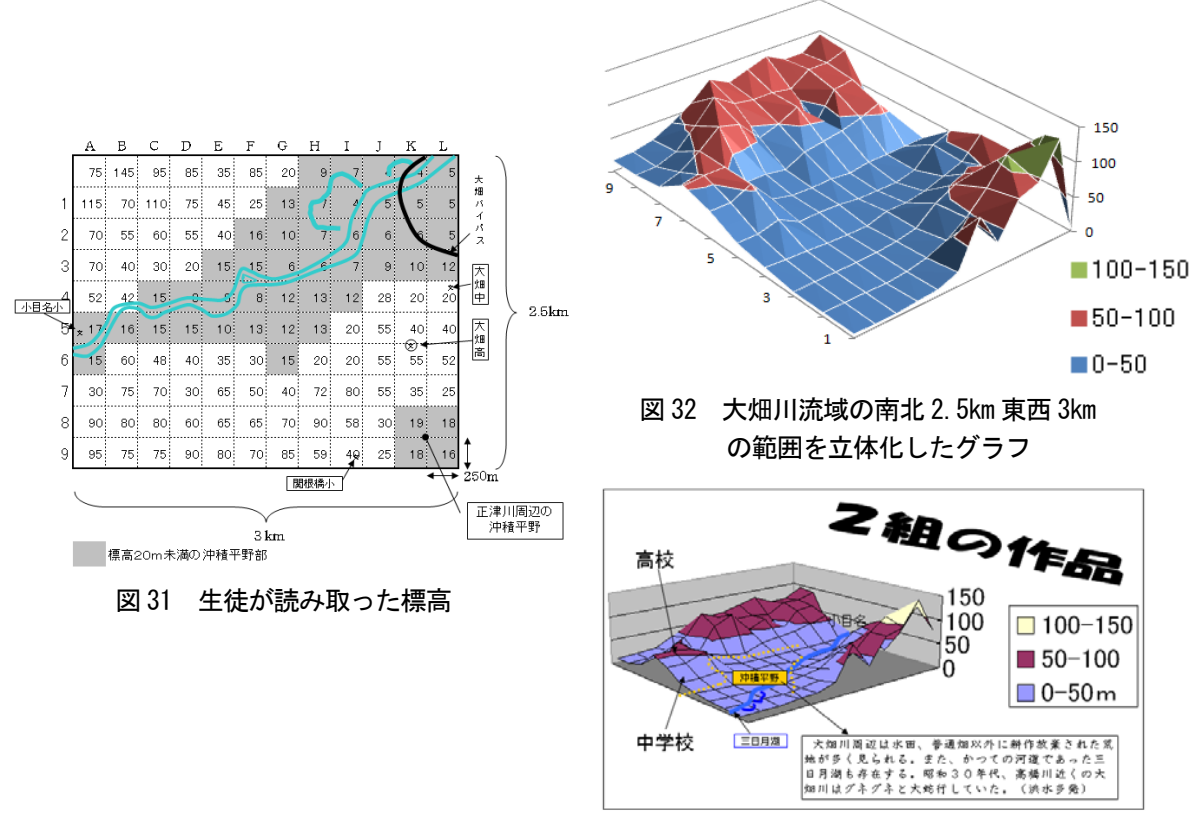

Ⅳ 研究のまとめと課題 図 33 実際の授業での作品

 地形図学習は,等高線や地図記号・縮尺など,読図する上での基本的なルールを土台に,最終的にはその 地域の地形と人間生活との結び付きを読み解いていく学習である。本来であれば,地形図を見ながらその地 域の風景を想像するなど,生徒の学習意欲をそそる要素がたくさん詰め込まれている単元のはずである。し かし実際には,縮尺が 1/25000 だと実際の距離は何㎞で,A点とB点の比高は 50mだから傾斜は何%など, 読図ルール中心の方法論的な授業に偏りやすい。地形を立体的に見る・考えるといった機会を授業の中で少 しでも増やし、生徒の立体的思考力を鍛えていかなければ、身近な地域の地図を見ても、今自分がどこにい るのかさえわからないといった,空間把握が苦手で地図嫌いの生徒を今以上に生み出しかねない恐れがある。

頭の中で地形を立体的に考えるということは,スポーツと似て感覚的な部分に頼るところが大きい。この ため口頭で事細かに説明するよりも実際に目で見た方が,よりスムーズな授業展開と生徒の理解の深まりに 期待が持てる。Excel のグラフにしても,初歩的な活用ではあるが生徒の反応も非常に良く,地図を立体的 に理解する上で効果があると実感することができた。しかし実際には授業に活用できる優れたソフトウェア は無数に存在しており,それらを授業でどう活かせるかについては,さらに研究・検証していく必要がある。 今後も生徒の理解を助ける新たなコンピュータの活用法を模索していきたい。

# 〈参考文献〉

- ・五百沢智也 1992 『2万5千分の1図による最新地形図入門』 山と渓谷社
- ・市川健夫 1985 『フィールドワーク入門-地域調査のすすめ-』 古今書院
- ・岩田一彦 2001 『社会科固有の授業理論 30 の提言』 明治図書
- ・菊池俊夫 岩田修二編著 2005 『地図を学ぶ―地図の読み方・作り方・考え方―』 二宮書店
- ・杉本智彦 2002 『カシミール3D入門』 実業之日本社
- ・杉本智彦 2003 『カシミール3Dパーフェクトマスター編』 実業之日本社 〈参考URL〉
- ・カシミール3Dホームページ http://www.kashmir3d.com/ 〈商標〉
- ・マジカルスケッチは株式会社イーフロンティアの商標である。
- ・Microsoft Office Excel は米国 Microsoft Corporation の登録商標である。